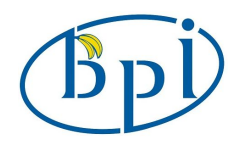

# **Banana PI BPI-M1+ 7 inch touch screen Display**

### **1. Hardware connection:**

Connect 40pin cable with the backside connector on the 7inch screen, shown as below:

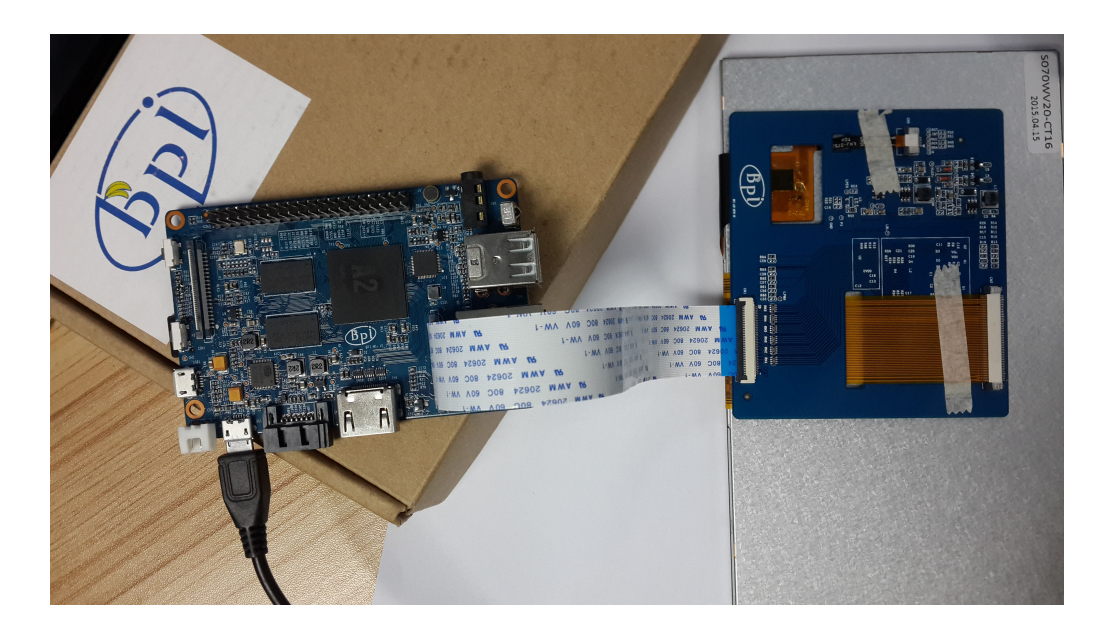

The other side of the 40pin cable connect with the CON2 connector on the BPI-M1+, Shown as below

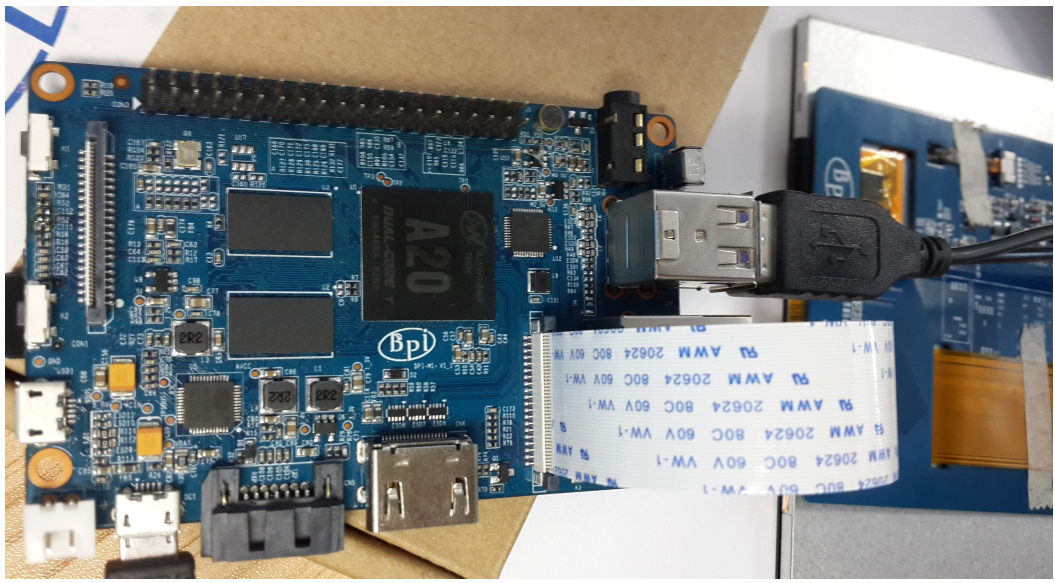

www.banana-pi.com 1 www.banana-pi.org

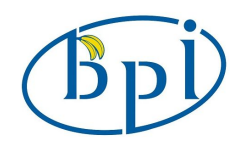

#### **2, Burn system**

you can download the firmware which can support 7 inch LCD display from the Official website, or download some firmware, change the startup configuration file to LCD display output. Detailed procedure show

#### 1, Go to the website :

<https://github.com/BPI-SINOVOIP/BPI-M1-M1Plus-Configuration/tree/master/bin>

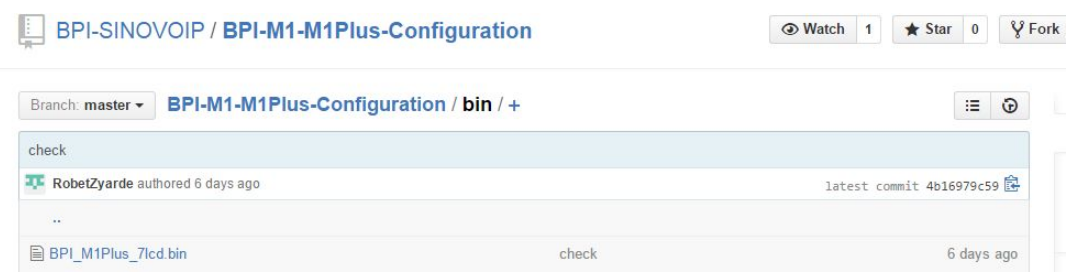

Download the file "BBPI\_M1plus\_7lcd.bin", change the file name to "script.bin".

2, Put the burn SD card into thecomputer, you will see the SD card boot disk file, find the file script.bin. Change the name of "BPI\_M1plus\_7lcd.bin" to "script.bin" and replace the original script.bin into SD card.

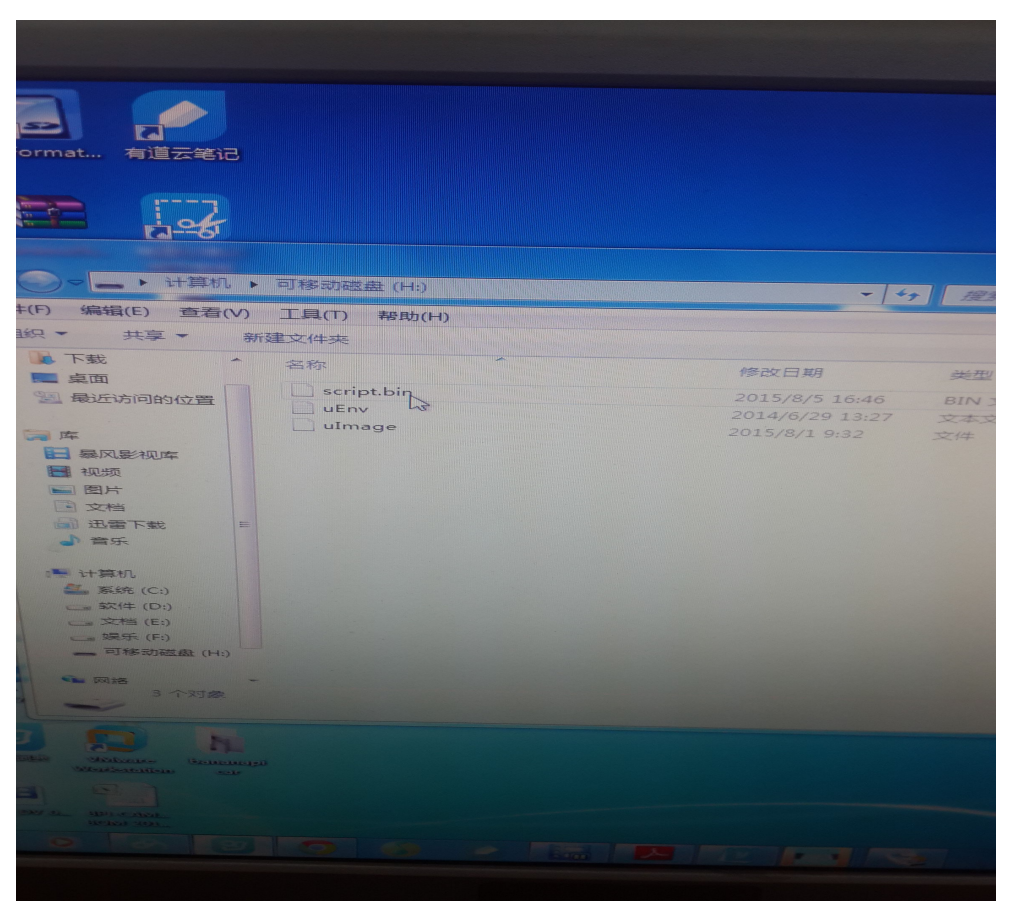

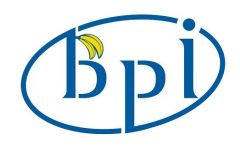

**3, Insert the SD card into the M1 + board and power it to display:**

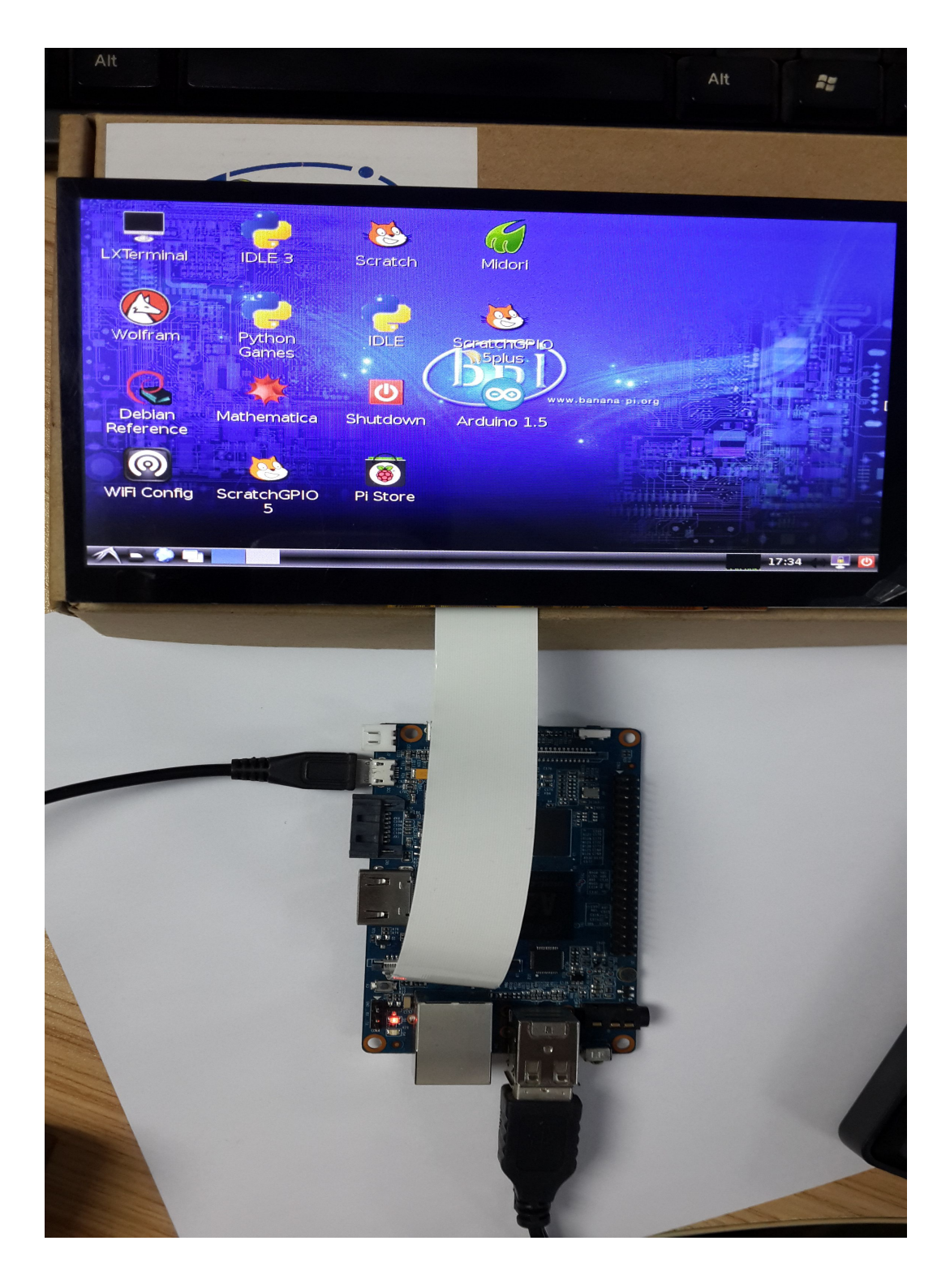

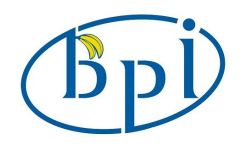

## **4. How to add touch**

**1. Open Terminal, enter " sudo nano /etc/modules " in the terminal.**

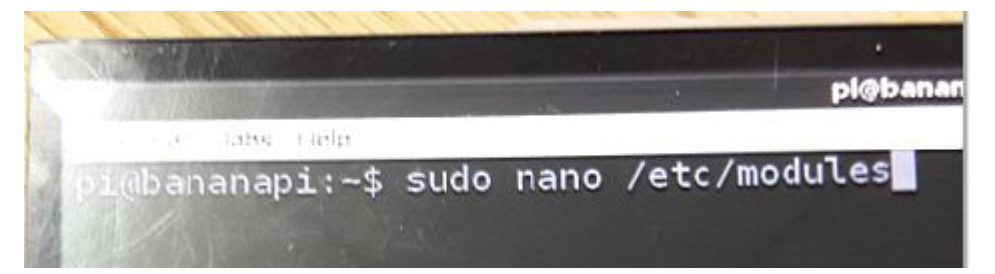

**2. Add ft5x\_tsin the edit box**

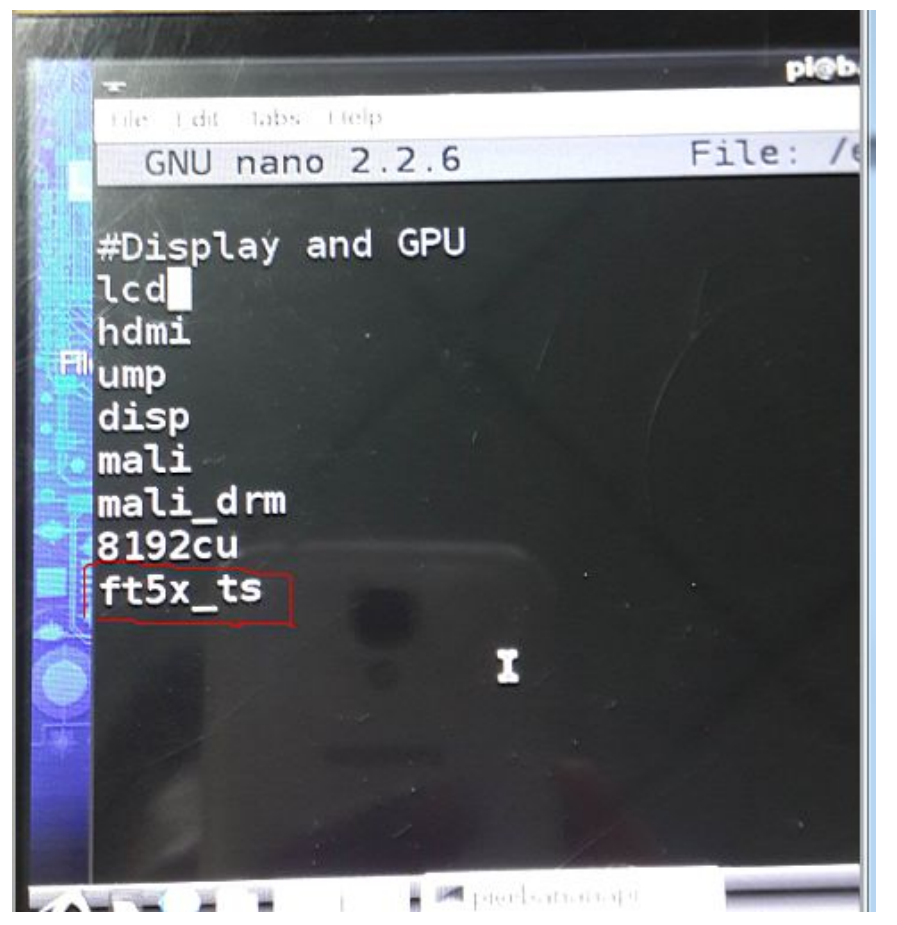

**3. Reboot, then can use touch**